# **Working for Yourself: The Ins & Outs of Becoming a Consultant, a Contractor, or other Service Provider**

### **Registration is a twostep process; please complete Steps 1 & 2 below:**

#### **Step 1: Register for seminar via Schoolcraft College's WebAdvisor**

## *Registration for classes begins August 2nd and continues until the day before the class meets. Register early for best class selection!*

Credit card payment is required when registering; please have your credit card on hand.

- Go to [https://webadvisor.schoolcraft.edu](https://webadvisor.schoolcraft.edu/) to access Schoolcraft College's WebAdvisor (or enter the URL in your browser window)
- Click on Continuing Education (Non‐Credit)
- Click on Register and Pay for Continuing Education Classes
- Choose the subject line: *Small Business/Entrepreneur*
- Insert appropriate CES and Section Number for the date of the class you want to attend. (see table below)
- If you experience problems registering, contact the Admissions and Enrollment Center at 734‐462‐4426, during business hours:
	- o Monday & Thursday, 8am ‐ 7:30pm
	- o Tuesday, Wednesday, Friday, 8am ‐ 4:30pm

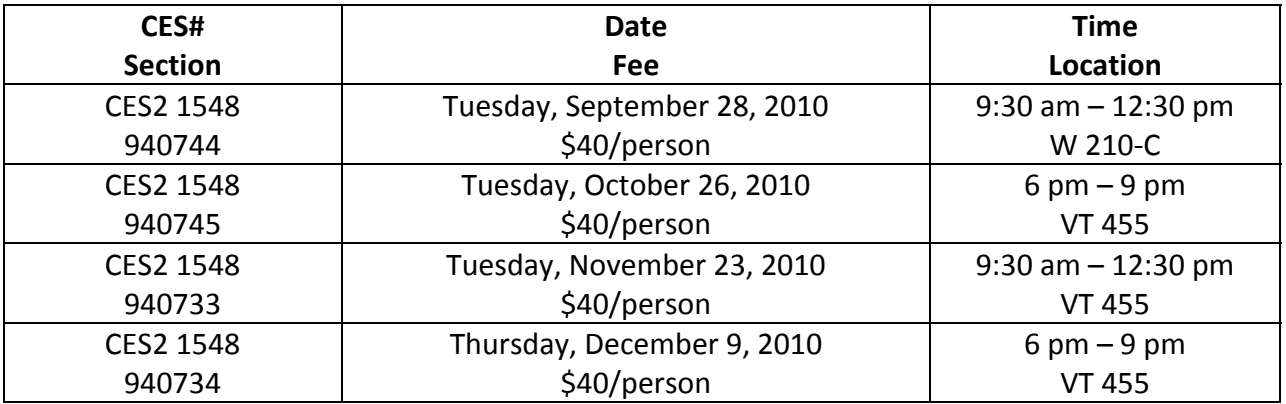

#### **Step 2: Register with the MI‐SBTDC**

Please go to the MI‐SBTDC website: <http://www.misbtdc.net/center.aspx?center=39097&subloc=0>

- Identify the training session and date you are interested in attending
- Click on Register
- Enter your email address
	- o If you are already in our database it will ask you for a password
	- o If you do not know your password, click on the link to have it sent to you
- Complete the Counseling Application

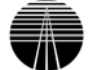